# **RECHTLICHE INFORMATIONEN**

### Copyright © 2013 ZTE CORPORATION.

#### Alle Rechte vorbehalten.

Kein Teil dieser Publikation darf ohne vorherige schriftliche Zustimmung der ZTE Corporation in irgendeiner Form bzw. mithilfe beliebiger elektronischer oder mechanischer Mittel inklusive Fotokopie und Mikrofilm zitiert, reproduziert, übersetzt oder verwendet werden.

NO. 55, Hi-tech Road South, ShenZhen, P.R.China Postcode: 518057 Tel: +86-755-26779999 E-Mail: mobile@zte.com.cn

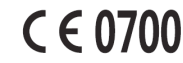

Das Handbuch wird von der ZTE Corporation veröffentlicht. ZTE behält sich das Recht vor, ohne vorherige Ankündigung Druckfehlern zu korrigieren und Spezifikationen zu aktualisieren.

ZTE Corporation erklärt hiermit, dass dieses Produkt die erforderlichen Bestimmungen und andere relevante Verordnungen der Richtlinie 1999/5/

Versionsnr.: R1.0 Ausgabe: 2013.3 Handbuch-Nr.: 079584505482

## **ZTE CORPORATION**

microSD **Michal** ist ein Warenzeichen der SD Card Association. Die angegebenen Standby- und Betriebszeit des Geräts dienen nur zu Ihrer Information und basieren auf idealen Betriebsbedingungen.

**ZTE MF91D Kurzbedienungsanleitung**

 $2^5$  5

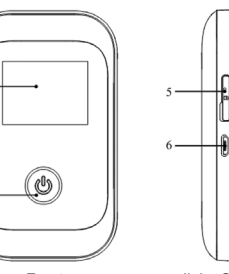

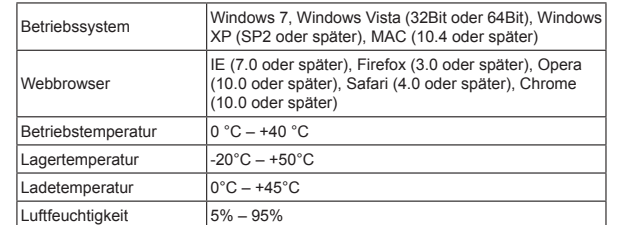

#### Anmerkungen:

# **Lernen Sie Ihr Gerät kennen**

Die nachfolgende Abbildung zeigt das äußere Erscheinungsbild des Geräts und dient nur Ihrer Information. Das tatsächliche Gerät kann anders aussehen.

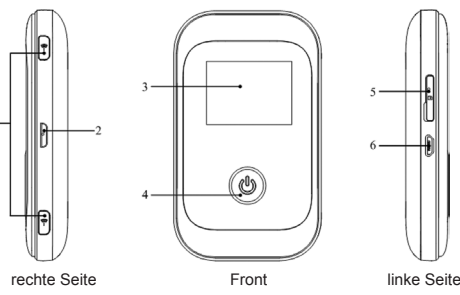

## **Schnittstelle und Tasten**

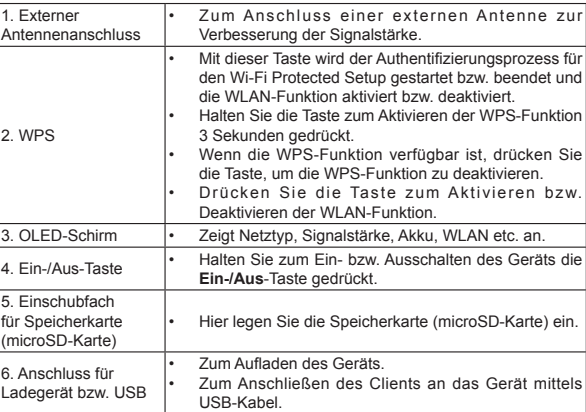

# **Anzeigen**

Wenn das Gerät eingeschaltet ist, erscheinen auf dem OLED-Schirm folgende Symbole zur Anzeige der in der nachstehenden Tabelle angeführten Informationen.

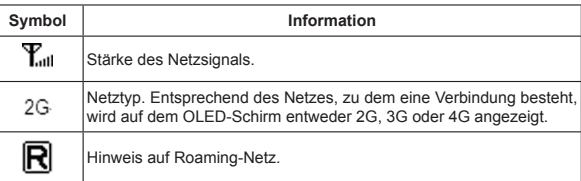

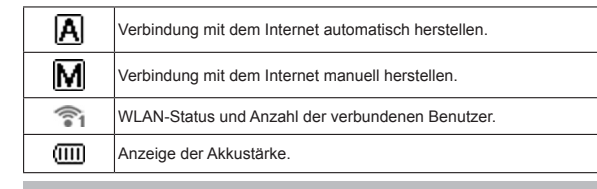

# **Hardware-Installation**

## **SIM-Karte, Speicherkarte und Akku einlegen**

1. Benutzen Sie die Vertiefung im Gerät, um den Akkudeckel zu öffnen.

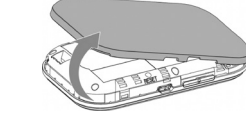

2. Legen Sie SIM-Karte in das Einschubfach.

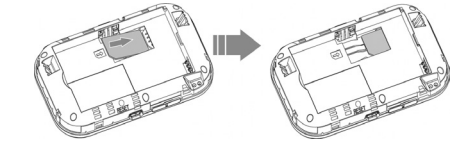

#### Warnung:

Bitte schalten Sie das Gerät ab und entfernen Sie den externen Stromanschluss, bevor Sie die SIM-Karte entfernen oder einlegen, da ansonsten das Gerät oder die SIM-Karte beschädigt werden könnten.

3. Legen Sie den Akku wie in der Abbildung gezeigt mit den Kontakten gegen die goldenen Federn ein.

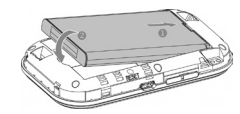

4. Richten Sie den Akkudeckel korrekt aus und verschließen Sie das Gehäuse mit sanftem Druck.

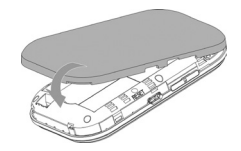

## **microSD-Karte einlegen**

1. Ziehen Sie die Abdeckung aus dem Karteneinschubfach für die microSD-Karte. Anmerkungen:

Ziehen Sie nicht zu heftig an der Abdeckung, da sie mit dem Gerät verbunden ist.

2. Legen Sie die microSD-Karte in das entsprechende Einschubfach. Die folgende Abbildung zeigt die richtige Einschubrichtung. Wenn die microSD-Karte eingerastet ist, hören Sie einen Klick.

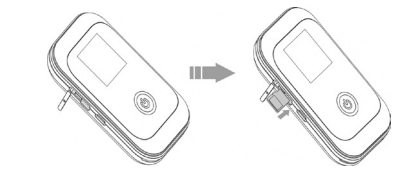

3. Schließen Sie die Abdeckung der microSD-Karte.

## **Gerät ein- und ausschalten**

Halten Sie die **Ein-/Aus**-Taste zum Ein- bzw. Ausschalten des Geräts gedrückt.

Anmerkungen:

- Bitte legen Sie den Akku ein, bevor Sie das Gerät einschalten.
- Das Gerät ist eingeschaltet, wenn der OLED-Schirm aufleuchtet.

## **Gerät aufladen**

- 1. Schließen Sie das Kabel des Ladegeräts sorgfältig mit der richtigen Ausrichtung an den Ladeanschluss an. Der Stecker passt nur in einer Richtung. Wenden Sie keine übermäßige Kraft an, um den Stecker einzustecken.
- 2. Schließen Sie das Ladegerät an eine Netzsteckdose an.
- 3. Stecken Sie das Ladegerät ab, wenn der Akku vollständig geladen ist.

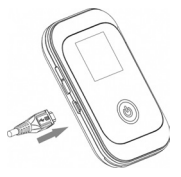

# **Betriebsart**

Das Gerät unterstützt drei Betriebsarten. Als Beispiel werden in diesem Dokument als Client nur PC bzw. Laptop verwendet.

**USB-Modus**: Schließen Sie das Gerät mithilfe des mitgelieferten USB-Kabels an Ihren PC oder Laptop an und schalten Sie das Gerät dann ein. Die folgende Abbildung zeigt ein Anwendungsbeispiel.

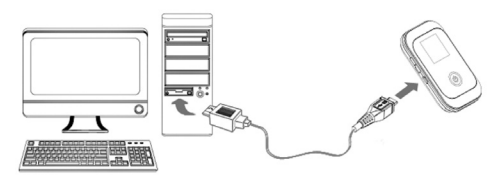

# **Einleitung**

ZTE MF91D ist ein 4G-Gerät für mobile Hotspots und kann in GSM/GPRS/EDGE/ WCDMA/HSPA/HSPA-/LTE-Netzen verwendet werden. Die Client-Geräte können sich über USB oder WLAN-Schnittstellen mit dem Gerät verbinden. Das Gerät unterstützt Datendienste und ermöglicht Ihnen Kommunikation zu jeder Zeit und an jedem Ort.

# **Spezifikationen**

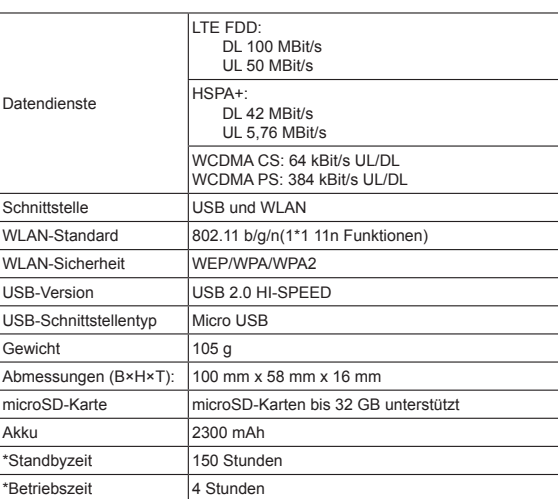

**WLAN-Modus**: Stellen Sie nach dem Einschalten des Geräts über WLAN eine Verbindung zu Ihrem PC bzw. Laptop her. Die folgende Abbildung zeigt ein Anwendungsbeispiel.

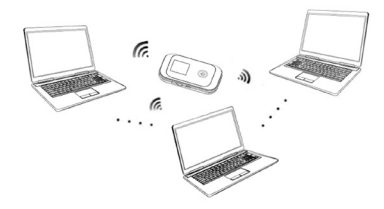

**Gemischter Modus**: Stellen Sie mithilfe der beiden oben beschriebenen Methoden eine Verbindung her.

Die folgende Abbildung zeigt ein Anwendungsbeispiel. Alle Client-Geräte können gleichzeitig im Internet surfen.

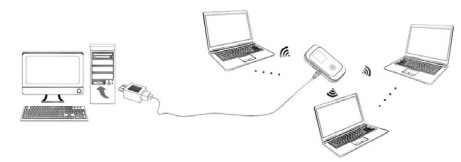

# **Verbindung zwischen dem Gerät und dem Client herstellen**

### **Mittels USB-Kabel**

- 1. Verbinden Sie Ihr Gerät über ein USB-Kabel mit dem Client.
- 2. Schalten Sie das Gerät ein.
- 3. Installieren Sie die Software.

Anmerkungen: Wenn das System die Installation nicht automatisch startet, können Sie das Installationsprogramm über den Pfad **Arbeitsplatz > Orange MF91D (Geräte mit Wechselmedien) > Autorun.exe** ausführen.

Ein paar Augenblicke nach der Installation ist die Verbindung zwischen Ihrem Gerät und dem Client erfolgreich hergestellt.

#### **Mittels WLAN**

- 1. Schalten Sie das Gerät ein. Nach einer Initialisierungsphase von 30 Sekunden wird auf dem LED-Bildschirm des Geräts das WLAN OLED-Symbol angezeigt.
- 2. Wenn der angezeigte WLAN-Status blau leuchtet oder die LED aus ist, halten Sie die WPS-Taste für etwa 2 Sekunden gedrückt, um die WLAN-Funktion zu
- aktivieren. 3. Verwenden Sie die normale WLAN-Anwendung auf dem Client, um nach einem verfügbaren Funknetzwerk zu suchen.

Anmerkungen: Sie müssen Ihre Funknetzwerkverbindung überprüfen. Stellen Sie den Client in den Eigenschaften für das Internetprotokoll (TCP/IP) so ein, dass er automatisch eine IP-Adresse bezieht; dem Client wird dann eine IP-Adresse wie etwa "192.168.0.101" zugewiesen.

4. Wählen Sie die SSID Ihres Geräts und klicken Sie dann auf **Verbinden**.

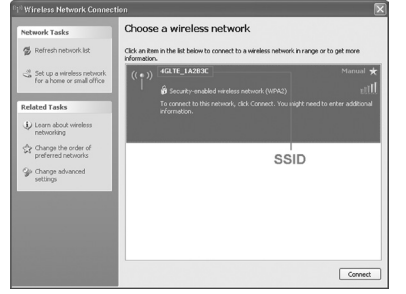

#### Anmerkungen:

Es wird ein Popupfenster zur Eingabe des Kennworts angezeigt. Die SSID und das vordefinierte Kennwort finden Sie auf dem Aufkleber auf dem Akkuteil Ihres Geräts. 5. Warten Sie einige Augenblicke, bis die Verbindung zwischen Ihrem Gerät und dem Client erfolgreich hergestellt ist.

- (1) **Bereich Index**: Zeigt die aktuelle Netzdaten und Menüpunkte an.
- (2) **Bereich Datenverbindungsstatus**: Zeigt die Verwendung und die Verbindungszeit an.
- (3) **Bereich Geräteverbindung**: Zeigt die mit dem Gerät verbundenen Informationen an.

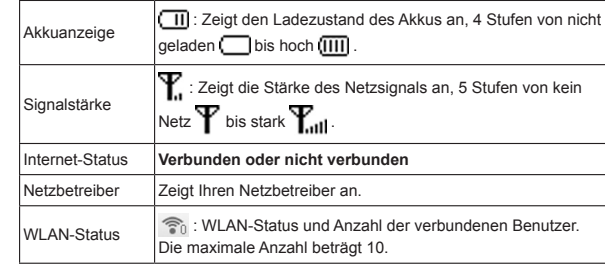

## **Netzauswahl**

Wenn Sie nach der Anmeldung **Einstellungen > Einwahleinstell** auswählen, können Sie die folgenden Vorgänge durchführen.

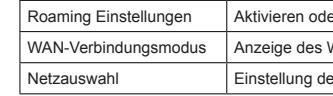

Verwendung von nicht zugelassenem Zubehör kann die Leistung Ihres Geräts beeinträchtigen und die entsprechenden nationalen Bestimmungen für Telekom-Endgeräte verletzen.

• Diese Garantie erstreckt sich nicht auf Defekte oder Produktfehle hervorgerufen durch:

- Angemessenen Verschleiß.
- ii. Mangelnde Beachtung der Installations-, Betriebs- oder Wartungsanweisungen bzw. -verfahren von ZTE durch den Endbenutzer.
- iii. Unsachgemäße Behandlung oder missbräuchliche Verwendung, Fahrlässigkeit oder unsachgemäße Installation, Zerlegung, Lagerung, Wartung bzw. missbräuchlicher Betrieb des Produkts
- iv. Nicht durch ZTE bzw. eine von ZTE autorisierte Person durchgeführte Modifikationen oder Reparaturen.
- v. Stromausfälle, Überspannungen, Feuer, Fluten, Unfälle, Handlungen Dritter oder andere Ereignisse außerhalb des zumutbaren Einflusses von ZTE.
- vi. Verwendung von Drittanbieterprodukten bzw. Verwendung in Verbindung mit Drittanbieterprodukten, vorausgesetzt, dass solche Defekte aufgrund der kombinierten Verwendung entstehen können.
- vii. Sämtliche andere Ursachen außerhalb der normalen, für das Produkt vorgesehenen Verwendung.
- Vermeiden Sie die Benutzung des Geräts in der Nähe bzw. innerhalb von metallischen Strukturen oder Einrichtungen, die elektromagnetische Strahlen abgeben können. Dies könnte ansonsten den Signalempfang beeinträchtigen.
- Ihr Gerät ist nicht wasserdicht. Bitte halten Sie es trocken und bewahren Sie es an einem schattigen und kühlen Ort auf.
- Verwenden Sie das Gerät nicht unmittelbar nach einer plötzlichen Temperaturänderung. In solchen Fällen entsteht Tau im Inneren und an der Oberfläche des Geräts; verwenden Sie es also erst, wenn es trocken ist.
- Behandeln Sie Ihr Gerät mit Sorgfalt. Lassen Sie es nicht fallen, versuchen Sie nicht, es zu biegen und schlagen Sie nicht darauf. Das Gerät kann ansonsten beschädigt werden.
- Das Gerät darf nur von Fachleuten zerlegt werden, und Reparaturen dürfen nur von qualifizierten Technikern durchgeführt werden.
- Betriebstemperatur im Bereich von 0 °C bis +40 °C und Luftfeuchtigkeit im Bereich von 5 % bis 95 % wird empfohlen.

## **Verwendung des Akkus**

- 1. Vergewissern Sie sich, dass die Verbindung zwischen Ihrem Gerät und dem Client ordnungsgemäß funktioniert.
- 2. Starten Sie den Internet-Browser und geben Sie in der Adressleist

http://m.home/ oder http://192.168.0.1 ein oder doppelklicken Sie auf **Ellender**, um

- Schließen Sie den Akku nicht kurz, da dies zu übermäßiger Wärmeentwicklung und Feuer führen kann.
- Bewahren Sie den Akku nicht an heißen Orten auf und werfen Sie ihn nicht in offenes Feuer, um Explosionen zu vermeiden.
- Zerlegen und modifizieren Sie den Akku nicht.
- Wenn Sie den Akku längere Zeit nicht verwenden, entfernen Sie ihn aus dem Gerät und bewahren Sie ihn an einem kühlen und trockenen Ort auf.
- Benutzen Sie niemals beschädigte oder abgenutzte Ladegeräte oder Akkus.
- Bringen Sie den abgenutzten Akku zum Anbieter zurück oder entsorgen Sie ihn in einem entsprechenden Recycling-Zentrum. Werfen Sie den Akku nicht in den Hausmüll.

Warnung: Wenn der Akku beschädigt ist, bleiben Sie davon fern. Sollte der Akku auf Ihrer Haut Verfärbungen hinterlassen, waschen Sie diese mit ausreichend frischem Wasser und wenden Sie sich gegebenenfalls an einen Arzt.

# **Beschränkte Garantie**

Unter den oben erwähnten Umständen ist der Endbenutzer nicht berechtigt, das Produkt zurückzugeben oder von ZTE eine Rückerstattung zu erhalten.

• Diese Garantie stellt das einzige Rechtsmittel für den Endbenutzer und die einzige Verpflichtung für ZTE für mangelhafte oder nicht übereinstimmende Artikel dar, und ersetzt alle anderen ausdrücklichen, impliziten oder gesetzlich vorgeschriebenen Garantien inklusive, jedoch nicht beschränkt auf die impliziten Garantien allgemeiner Gebrauchstauglichkeit und Eignung für einen bestimmten Verwendungszweck, sofern nicht anderweitig entsprechend der verpflichtenden gesetzlichen Bestimmungen erforderlich.

# **Haftungsbeschränkung**

ZTE haftet nicht für entgangenen Gewinn oder indirekte, besondere, zufällige oder Folgeschäden, die durch die, aufgrund der, oder in Zusammenhang mit der Verwendung dieses Produkts entstehen, unabhängig davon, ob ZTE davon unterrichtet wurde, von der Möglichkeit der Entstehung solcher Schäden Kenntnis hatte oder hätte haben sollen, inklusive, jedoch nicht beschränkt auf entgangene Gewinne, Betriebsunterbrechungen,, Kapitalkosten, Kosten von Ersatzeinrichtungen oder -produkten sowie etwaige Kosten für Ausfallzeiten.

# **So erhalten Sie Unterstützung**

Wenn Sie Unterstützung brauchen besuchen Sie **http://www.zteaustria.at**

Wenn WPS von Ihrem Client-Gerät unterstützt wird, müssen Sie das Kennwort nicht händisch eingeben sobald WPS verfügbar ist. Bitte führen Sie folgende Schritte aus:

- **Auf das Internet zugreifen**
- 1. Schalten Sie das Gerät ein.
- 2. Stellen Sie eine Verbindung zwischen dem Gerät und dem Client her.
- 3. Nach dem erfolgreichen Herstellen der Verbindung können Sie im Modus **Immer eingeschaltet** auf das Internet zugreifen.

# **Auf die WebGUI-Konfigurationsseite zugreifen**

### den Internet-Browser zu starten.

Anmerkungen: Es wird empfohlen IE (7.0 oder später), Firefox (3.0 oder später), Opera (10.0 oder später), Safari (4.0 oder später), Chrome (10.0 oder später) zu verwenden. 3. Die Anmeldeseite wird wie folgt angezeigt.

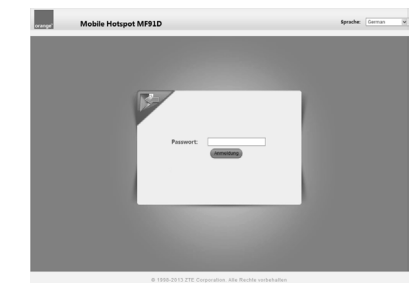

4. Geben Sie das Standardkennwort "**admin**" ein (beachten Sie die Groß-/ Kleinschreibung) und klicken Sie dann auf Login, um sich bei der WebGU anzumelden.

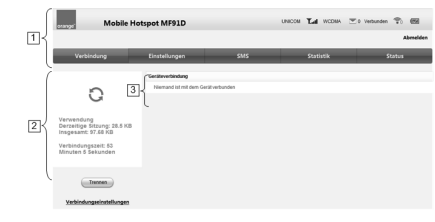

Das Interface ist in drei Teile unterteilt

# **SMS**

Diese Funktion erlaubt es Ihnen SMS zu senden und zu empfangen. Wählen Sie nach dem login SMS um damit zu arbeiten.

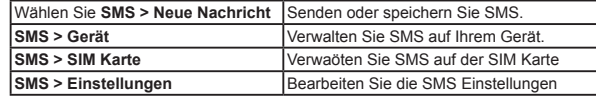

# **Status**

Wenn Sie nach der Anmeldung **Status** auswählen, können Sie die folgenden Vorgänge durchführen.

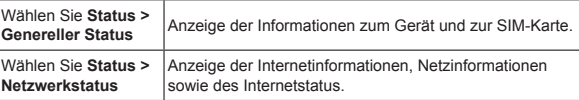

## **Statistik**

Wählen Sie **Statistik**, um die Statistik der vom Gerät empfangenen bzw. gesendeten Daten anzuzeigen.

![](_page_1_Picture_1045.jpeg)

Klicken Sie auf **Alle löschen**, um das Datenverbindungsprotokoll zu löschen.

# **Warnung und Hinweis**

## **Für den Eigentümer**

- Einige elektronische Geräte wie etwa das elektronische System eines Fahrzeugs sind anfällig für Funkstörungen, die von Ihren Gerät bei mangelhafter Abschirmung produziert werden. Bitte wenden Sie sich gegebenenfalls an den Hersteller Ihres Geräts, bevor Sie es benutzen.
- Der Betrieb von Laptop und Desktop-PC mit Ihrem Gerät kann medizinische Geräte wie Hörgeräte oder Herzschrittmacher beeinträchtigen. Bitte halten Sie einen Mindestabstand von 20 Zentimetern zu solchen medizinischen Geräten ein, wenn diese eingeschaltet sind. Schalten Sie erforderlichenfalls Ihr Gerät ab. Wenden Sie sich an einen Arzt oder den Hersteller des medizinischen Geräts, bevor Sie Ihr Gerät verwenden.
- Seien Sie sich der Benutzungseinschränkungen bewusst, wenn Sie Ihr Gerät an Orten wie Lagerhäusern oder Chemiefabriken verwenden, an denen explosive Gase bzw. explosive Produkte verarbeitet werden. Schalten Sie erforderlichenfalls Ihr Gerät ab.
- In Flugzeugen, auf Tankstellen und in Krankenhäusern ist die Benutzung von elektronischen Übertragungsgeräten verboten. Bitte beachten und befolgen Sie alle Warnschilder und schalten Sie Ihr Gerät unter diesen Bedingungen ab.
- Berühren Sie den Bereich der eingebauten Antenne nur wenn unbedingt erforderlich. Dies könnte ansonsten die Leistung des Geräts beeinträchtigen.
- Bewahren Sie das Gerät außerhalb der Reichweite von Kleinkindern auf. Das Gerät kann Verletzungen verursachen, wenn es als Spielzeug verwendet wird.
- Berühren Sie die metallischen Teile des Geräts nicht, um Verbrennungen zu vermeiden, wenn das Gerät in Betrieb ist.
- Verwenden Sie das Gerät nicht in einer abgeschlossenen Umgebung bzw. wenn die Wärmeableitung schlecht ist. Ein längerer Betrieb in einer solchen Umgebung kann übermäßiger Wärmeentwicklung zur Folge haben und die Umgebungstemperatur erhöhen, was aus Sicherheitsgründen zum automatischen Abschalten des Geräts führen kann. Kühlen Sie in einem solchen Fall das Gerät an einem gut durchlüfteten Ort, bevor Sie es für den normalen Gebrauch einschalten.

## **Verwendung des Geräts**

• Bitte verwenden Sie Originalzubehör bzw. zugelassenes Zubehör. Die

## **Einstellungen**

Wenn Sie nach der Anmeldung **Einstellungen** auswählen, können Sie die folgenden Vorgänge durchführen.

![](_page_1_Picture_1046.jpeg)

Anmerkungen

- das neue Kennwort merken können. Falls Sie das neue Kennwort vergessen haben, setzen Sie das Gerät bitte auf die Werkseinstellung zurück.
- Wenn Sie dreimal hintereinander einen falschen PIN-Code eingeben, wird die SIM-Karte gesperrt.

#### er Deaktivieren Sie Roaming.

WAN-Verbindungsmodus.

**Siel Netzauswahlmodus** 

nt für die Schnelleinrichtung unterstützt e grundlegenden Parameter Ihres lie sicherste Weise einzurichten.

der Parameter für DHCP.

WAN-Verbindungsmodus oder Netzes.

der Parameter für APN.

er grundlegenden Einstellungen, instellungen und Einstellungen für

von Mac/IP-Port-Filterung, eitung, DMZ und der onfiguration des Systems.

on PIN-Status, Kennwort, Netzsperre nerstellungsfunktionen.

• Wenn Sie das Anmeldekennwort ändern, müssen Sie sicher sein, dass Sie sich

# **microSD-Karte**

- 1. Installieren Sie die microSD-Karte im Gerät.
- 2. Schließen Sie das Gerät mithilfe des beiliegenden USB-Kabels an Ihren PC oder Laptop an; nach kurzer Zeit wird es vom System als Wechseldatenträger angezeigt.
- 3. Verwenden Sie es nach Bedarf.

# **Verbindung zum Internet trennen**

Schalten Sie das Gerät ab, um die Internetverbindung zu beenden.

# **Abmelden**

Wählen Sie **Abmelden**, um sich bei der Webseite abzumelden.

# **Energiesparmodus**

Wenn sich nach dem Einschalten des Geräts ohne USB-Anschluss für eine bestimmte, in den WLAN-Einstellungen festgelegte Zeit (Standard 10 Minuten) kein Benutzer mit dem Gerät verbindet und auf dem Geräte keine Aktion durchgeführt wird, schaltet das Gerät in den Energiesparmodus, in dem alle OLEDs abgeschaltet werden. Im Energiesparmodus wird die WLAN-Funktion deaktiviert.

# **Verwendung von WPS**

- 1. Fahren Sie Ihr Gerät hoch.
- 2. Starten Sie das mit dem Gerät verbundene Client-Gerät.
- 3. Aktivieren Sie die WPS-Funktion in Ihrem Gerät.
- 4. Aktivieren Sie die WPS-Funktion im Client-Gerät. Anmerkungen:

Eine detaillierte Beschreibung der Vorgänge auf dem Client finden Sie in der Dokumentation des Client-Geräts.